# Penerapan Metode Naive Bayes Untuk Klasifikasi Penentuan Penerima Bantuan PKH

**Dian Ade Setiawan<sup>1</sup> , Risa Helilintar<sup>2</sup> , Lilia Sinta Wahyuniar<sup>3</sup>** Teknik Informatika, Fakultas Teknik, Universitas Nusantara PGRI Kediri E-mail: <u>'[Jacklock61@gmail.com,](mailto:1Jacklock61@gmail.com) <sup>2</sup>[risa.helilintar@gmail.com,](mailto:2risa.helilintar@gmail.com) <sup>3</sup>li2asint@gmail.com</u>

*Abstrak* **–** *Kemiskinan merupakan hal yang sudah biasa di indonesia berbagai cara telah dilakaukan oleh pemerintah untuk mengatasi kemiskinan di indonesia, salah satu caranya yaitu dengan membuat sebuah program bantuan bernama Program Keluarga Harapan (PKH) dimana program bantuan ini diperuntukkan untuk rakyat miskin guna menanggulangi masalah kemiskinan di Indonesia. Tetapi dalam proses penyalurannya mempunyai banyak permasalahan mulai dari data yang digunakan tidak sesuai dengan yang ada dilapangan kemudian data tidak sinkron, adanya pemalsuan atau kecurangan data, kemudian masyarakat merasa direpotkan karena untuk mengecek apakah mereka menerima bantuan PKH harus datang ke desa atau ke dinas sosial. Penelitian ini dibuat untuk memudahkan pemerintah dalam mengklasifikasikan penerima bantuan PKH serta untuk memudahkan masyarakat dalam pengecekan penerima bantuan PKH dengan menggunkan metode naive bayes dan laplace correction dimana dalam metode ini menggunakan kriteria yang telah ditentukan, kemudian proses perhitungan dimulai, setelah selesai perhitungan maka program akan menghasilkan data berupa keterangan penerima atau bukan penerima pada menu klasifikasi penerima PKH. Setelah dilakukan pengujian sistem menggunakan rapid minner dengan menggunakan data yang telah diinputkan menunjukkan tingkat akurasi 60%, recall 25% dan precission sebesar 75% dari hasil tersebut dapat disimpulkan bahwa sistem ini masih perlu pengembangan lanjutan agar sistem dapat digunakan dan menghasilkan output data yang lebih akurat.*

*Kata Kunci — Data Minning, Kemiskinan, Klasifikasi, Laplace Correction, Naive Bayes.*

## 1. PENDAHULUAN

Kemiskinan saat ini bukan lah hal baru untuk indonesia, karena kemiskinan merupakan salah satu permasalahan sosial yang paling sulit untuk diatasi. Berdasarkan data yang ada di Badan Pusat Statisitik jumlah penduduk miskin pada maret 2020 sebesar 26,42 juta orang, meningkat 1,63 juta dari bulan september 2019.

Saat ini data kemiskinan yang tercatat di BPS tidak sesuai dengan kondisi yang ada dilapangan dikarenakan pola status sosial masyarakat yang berubah setiap tahunnya, yang mengakibatkan para penerima bantuan yang seharusnya layak mendaptakan bantuan dari pemerintah kini tidak mendapatkan bantuan sedikit pun. Maka dari itu pengklasifikasian harus menghasilkan data yang tepat dan terperinci karena dari data itu penyaluran bantuan menjadi tepat sasaran dan bisa dipergunakan dengan sebaik baik nya oleh orang yang benar benar membutuhkannya, seperti yang telah tertulis di undang undang dasar bahwa Setiap warga indonesia berhak atas pekerjaan dan kehidupan yang layak dan memiliki tempat tinngal yang layak, pengklasifikasian ini tidak hanya bertujuan untuk penyaluran bantuan namun juga untuk meningkatkan nilai ekonomi warga didaerah tersebut, jika ekonomi didaerah tersebut meningkat maka perlahan lahan juga akan meningkatkan perekonomian negara kita sehingga negara kita bisa

memenuhi syarat untuk menjadi negara yang maju [1].

Salah satu bantuan yang dijalan kan adalah Program Keluarga Harapan (PKH), dimana program ini ditunjukkan kepada keluarga kurang mampu yang memiliki komponen untuk menerima bantuan diantaranya ibu menyusui, anak usia sekolah yang belum menyelesaikan wajib belajar 12 tahun, anak umur 0-5 tahun, lansia, penyandang disabilitas. Program ini bertujuan untuk meningkat kan kualitas sumber daya manusia di indonesia, dengan program ini di harapkan akan menumbuhkan generasi yang cerdas yang mempunyai mental dan kemauan untuk berkembang dalam dunia kerja agar dapat mengurangi angka kemiskinan di indonesia. Akan tetapi dalam penyaluran bantuan ini data antara yang ada di kantor pkh dengan data yang ada di DTKS (Data Terpadu Kesejahteraan Sosial) sering kali tidak sinkron dimana seringkali data yang di DTKS adalah data yang lama.

Maka dari itu dari permasalahan tersebut dapat disimpulkan bahwa perlu adanya sebuah sistem yang dapat membantu pemerintah mengolah data tersebut agar pengklasifikasian masyarakat kurang mampu lebih akurat dan sinkron dengan data penerima bantuan pkh, Serta untuk memudahkan masyarakat dalam memantau penyaluran bantuan tanpa harus datang ke kepala Rt/Rw atau desa. Karena dalam sisitem ini nantinya akan dibuat kan sebuah halaman untuk masyarakat agar bisa mencari tau apakah

merka termasuk kedalam penerima bantuan pkh atau tidak.

Penelitian ini mengacu pada penelitian sebelumnya [5]. dimana peneliti sebelumnya menggunakan metode Simple Addative Weight atau sering kali disebut methode SAW dimana pada penelitian itu proses klasifikasi penentuan calon penerima bantuan pkh menggunakan atribut atribut atau kriteria yang dimana masing masing kriteria mempunyai nilai bobot yang telah ditentukan agar menghasilkan keluaran data yang akurat.

## 2. METODE PENELITIAN

Penelitian ini menggunakan metode pendekatan deskriptif kualitatif dengan menggunakan teknik pengumpulan data yang memanfaatkan dokumen tertulis, termasuk sumbersumber tertulis yang didapat dari hasil wawancara dengan mengajukan kuesioner yang telah disiapkan, dan kemudian akan dilakukan observasi agar data lebih akurat [6]. Dan pada penelitian kali ini akan mempunyai 2 jenis sumber data, yang pertama adalah data primer, Data primer adalah data yang didapatkan secara langsung dari institusi atau pihak yang terkait yaitu di dinas sosial kabupaten kediri, yang kedua data sekunder, Data sekunder sendiri merupakan data yang digunakan dalam membantu menyusun jurnal ini sendiri dimana data itu akan mendasari penelitian yang kita buat (landasan teori), data ini diperoleh dengan cara membaca buku dengan tema yang relefan dengan penelitian kita atau bisa juga didapat dari e-book, dan jurnal yang diperoleh dari internet..

### 2.1 Metode Pengembangan Sistem

Metode *naive bayes* merupakan sebuah metode klasifikasi yang dilandasi oleh teorema bayes yang dikemukakan oleh ilmuan inggris bernama thomas bayes, oleh karena itu metode ini disebut dengan bayesian atau lebih umum dikenal dengan nama *naive bayes*. Metode *naive bayes* ini menggunakan nilai probabolitas dan statistik yang digunakan untuk memprediki suatu class atau peluang dari data yang belum diketahui kelasnya/data masa depan berdasarkan data yang sudah ada/data dari masa lalu [1].

Kelebihan Metode *Naive Bayes* adalah, 1. Perhitungannya cepat dan efisien, 2. Mudah dipahami dan mudah dibuat, 3. Bisa digunakan untuk klasifikasi masalah biner ataupun multiclass, 4. Bisa dipakai untuk data kuantitatif maupun kualitatif. Dan untuk kekurangannya adalah 1. Apabila probabilitas kondisionalnya bernilai nol, maka probabilitas prediksi juga akan bernilai nol, 2. Keakuratannya tidak bisa diukur menggunakan satu probabilitas saja. Butuh bukti-bukti lain untuk membuktikannya, 3. Untuk membuat keputusan,

diperlukan pengetahuan awal atau pengetahuan mengenai masa sebelumnya, 4. Dirancang untuk mendeteksi kata-kata saja, tidak bisa berupa gambar.

Dari beberapa kekurangan tersebut, maka dalam penelitian ini menggunakan metode tambahan dimana metode ini akan mengubah probabilitas bernilai 0, nah nama metode nya adalah metode *Laplace Correction*, Transformasi Laplace atau *Laplace Correction* merupakan suatu metode operasional yang digunakan untuk mencegah hasil keluaran bernilai 0 dengan rumus :

$$
Pi = \frac{P(mi)+1}{n+k}
$$
.................(1)

#### **Keterangan :**

Pi = probabilitas dari atribut mi mi = jumlah sample dalam kelas dari anggota  $n =$  jumlah sample k = jumlah kelas dari atribut mi

Kemudian kedua metode yang telah dikombinasikan tadi akan kita terapkan kedalam sistem berbasis web dimana Website merupakan sebuah metode penyampaian informasi di internet yang berbentuk teks, gambar, video ataupun suara [5]. Website sendiri merupakan sebuah halaman yang menyediakan sebuah informasi yang sedang kita cari atau perlukan, yang dapat diakses melalui jaringan internet serta bisa diakses di mana dan kapan saja asal kita memiliki koneksi internet. Agar dapat menghasilkan sebuah informasi yang diinginkan.

Metode *Waterfall* merupakan sebuah metode dalam pengembang perangkat lunak yang sangat sistematis karena model pengembangan ini sangat terstruktur atau teratur dalam setiap prosesnya, Berikut adalah gambar metode waterfall.

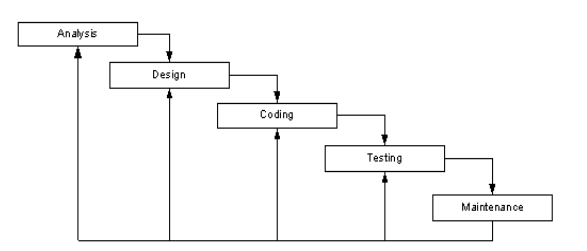

Gambar 1. Merupakan Gambar Metode *Waterfall*

Adapun penjelasan dari masing- masing proses dari metode pengembangan perangkat lunak ini, Berikut penjelasannya:

**Analysis** merupakan sebuah langkah awal dalam metode prose pengembangan perangkat lunak dimana tahap ini akan dilkukan sebuah sesi wawancara, survei, studi literatur, dan observasi guna mengetahui kebutuhan user.

**Design** merupakan tahapan dimana peneliti akan membuat sebuah rancangan dari pernagkat lunak berupa *Data Flow Diagram* (DFD), *Entitiy Relationship Diagram* (ERD), dan rancangan database dari sistem ini. Tahapan ini bertujuan untuk memberikan gambaran alur dari program yang akan dibuat.

**Coding t**ahapan ini merupakan tahapan pembuatan perangkat lunak mengacu pada proses nomer 2 tadi. **Testing** pada tahap kali ini sistem sudah selesai dibuat kemudian sistem akan diuji coba terlebih dahulu jika ada bug atau eror maka akan di benahi.

**Maintenance s**etelah tahapan semua tadi selesai maka sistem sudah siap digunakan dan pada tahap ini adalah tahap perawatan perangkat lunak.

# 3. HASIL DAN PEMBAHASAN

### 3.1 Rancangan Sistem

#### 1) *Design Flowchart*

Flowchart merupakan gambaran alur kerja sebuah sitem untuk memudahkan dalam proses pembuatan sebuah aplikasi .

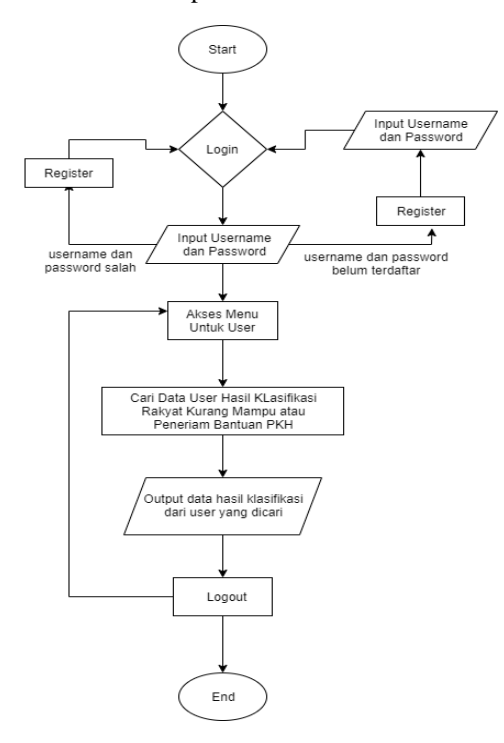

Gambar 2. *Flowchart* Sistem

### 2) *Data Flow Diagram*

DFD atau *Data Flow Diagram* merupakan design rancangan berupa grafis dari semua proses yang ada ketika program dijalankan dimana akan terlihat bagaimana proses data itu disimpan dan berpindah ke proses lain.

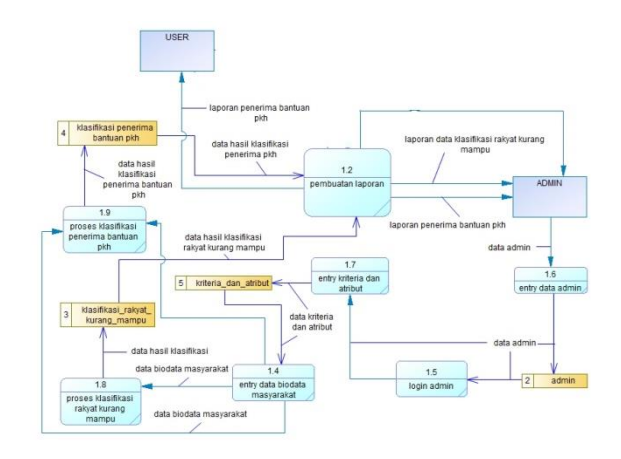

#### Gambar 3. *Data Flow Diagram*

#### 3) *Entitiy Relationship Diagram*

Entitiy Relationship Diagram merupakan sebuah gambaran dimana table-table didalam database terhubung.

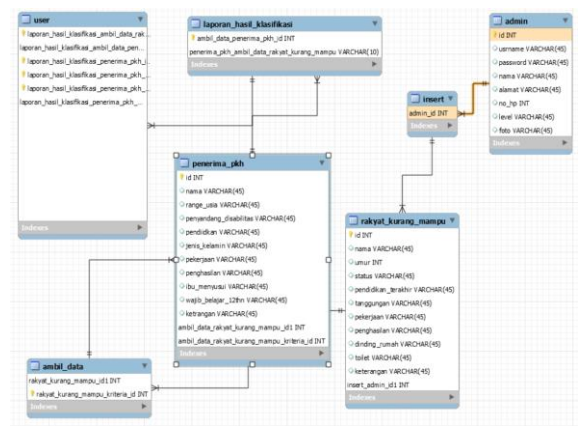

Gambar 4. *Entitiy Relationship Diagram*

#### 3.2 Simulasi Algoritma

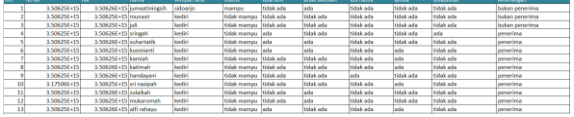

Gambar 5. Data Training Penerima Bantauan PKH

.<br>[19] 2.500355-15 2.500345-15 / 1994 / 1994 / 1994 / 1994 / 1994 / 1994 / 1994 / 1994 / 1994 / 1994 / 1994 / 19

Gambar 6. Data Testing Penerima Bantuan PKH

Jadi pada gambar 5 sudah terdapat dataset dari Penerima bantuan PKH, kemudian kita akan mencoba mengklasifikasikan data training pada gambar 6 yang belum diketahui hasilnya, berikut langkah penyelesaiannya:

## **Langkah 1**

Hitung masing masing kriteria atau kemungkinan dari setiap anggota menggunakan algoritma naive bayes yang telah dikombinasikan dengan laplace corrrection dengan rumus :

 = ()+1 + ..........................................................(2)

P(Class.Penerima | Status.Tidak Mampu) +1 / jumlah keseluruhan sample miskin + jumlah atribut dari setiap kriteria =  $11+1/10+2 = 11/12 = 0.91$ 

P(Class.Bukan Penerima | Status.Tidak Mampu) +1 / jumlah keseluruhan sample tidak miskin + jumlah atribut dari setiap kriteria =  $2+1/3+2 = 3/5 = 0,60$ 

P(Class.Penerima | Usia Dini.Ada) +1 / jumlah keseluruhan sample miskin + jumlah atribut dari setiap kriteria =  $4+1/10+2 = 5/12 = 0,41$ 

P(Class.Bukan Penerima | Usia Dini.Ada) +1 / jumlah keseluruhan sample tidak miskin + jumlah atribut dari setiap kriteria =  $1+1/3+2 = 2/5 = 0,40$ 

P(Class.Penerima | Anak Sekolah.Ada) +1 / jumlah keseluruhan sample miskin + jumlah atribut dari setiap kriteria =  $4+1/9+5 = 5/12 = 0,41$ 

P(Class.Bukan Penerima | Anak Sekolah.Ada) +1 / jumlah keseluruhan sample tidak miskin + jumlah atribut dari setiap kriteria =  $1+1/3+2 = 2/5 = 0,40$ 

P(Class.Penerima | Ibu Hamil.Tidak Ada) +1 / jumlah keseluruhan sample miskin + jumlah atribut dari setiap kriteria =  $9+1 / 10+2 = 1/15 = 0.83$ 

P(Class.Bukan Penerima | Ibu Hamil.Tidak Ada) +1 / jumlah keseluruhan sample tidak miskin + jumlah atribut dari setiap kriteria =  $3+1/3+2 = 4/5 = 0,80$ 

P(Class.Penerima | Lansia.Tidak Ada) +1 / jumlah keseluruhan sample miskin + jumlah atribut dari setiap kriteria =  $5+1/10+2 = 6/12 = 0.50$ 

P(Class.Bukan Penerima | Lansia.Tidak Ada) +1 / jumlah keseluruhan sample tidak miskin + jumlah atribut dari setiap kriteria =  $3+1/3+2 = 4/5 = 0.80$ 

P(Class.Penerima | Disabilitas.Tidak Ada) +1 / jumlah keseluruhan sample miskin + jumlah atribut dari setiap kriteria =  $9+1/9+4 = 10/12 = 0.83$ 

P(Class.Bukan Penerima | Disabilitas.Tidak Ada) +1 / jumlah keseluruhan sample tidak miskin + jumlah atribut dari setiap kriteria =  $3+1/3+2 = 4/5 = 0,80$ 

Dibawah ini merupakan hasil klasifikasi tiap class dari perhitungan diatas agar mudah dilihat.

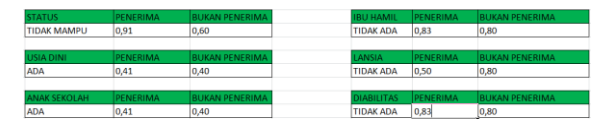

Gambar 7. Hasil Klasifikasi Tiap Class

## **Langkah 2**

Pada langkah ini kita akan menghitung kemungkinan yang telah kita hitaung tadi denagn cara mengalikannya pada setiap sample.

Class.Miskin =  $0.91 \times 0.41 \times 0.41 \times 0.83 \times 0.50 \times$  $0.83 = 0.052$ Class.Tidak Miskin = 0,60 x 0,40 x 0,40 x 0,09 x

 $0,80 \times 0,80 = 0,049$ 

|                        | <b>PENEKIMA</b> |                        | <b>BUKAN PENEKIMA.</b> |  |  |
|------------------------|-----------------|------------------------|------------------------|--|--|
| <b>TOTAL PERKALIAN</b> | 1,052           | <b>TOTAL PERKALIAN</b> | 0.049                  |  |  |
|                        |                 |                        |                        |  |  |

Gambar 8. Hasil Perkalian Tiap Class Kriteria

Dari Gambar 8 dimana itu adalah gambar hasil perkalian tiap class keternagna yang dimiliki, dapat disimpulkan bahawa probabilitas penerima lebih besar dari pada bukan penerima maka dari itu untuk data training mempunyai keterangan penerima.

3.3 Hasil

1) Tampilan Frontend User

Halaman ini dibuat untuk mempermudah user dalam mengecek apakah mereka termasuk penerima bantaun pkh atau bukan tanpa datang ke desa atau ke kapala rt dahulu dihalaman ini juga terdapat menu menu informasi seperti visi & misi, lokasi dinas sosial dan media sosial atau kontak person dinas sosial.

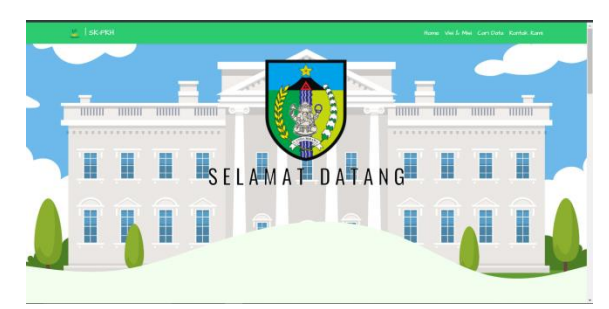

Gambar 9. Halaman Depan Website

| $L$ iscope |                                        |                                                                                                    | Herro      |  |  |  |
|------------|----------------------------------------|----------------------------------------------------------------------------------------------------|------------|--|--|--|
|            | <b>Hasil Pencarian</b>                 |                                                                                                    |            |  |  |  |
|            |                                        |                                                                                                    |            |  |  |  |
| No.        | Nama                                   | Alamat                                                                                             | Keterangan |  |  |  |
|            | ridoi                                  | jl. margomulyo np.8 kediri                                                                         | penerima   |  |  |  |
|            |                                        | Davi hasil pencarian diatos dinyatakan bahwa yang bernama "ridai" merupakan "penerima" Bantuan PKH |            |  |  |  |
|            |                                        |                                                                                                    | Kenbali    |  |  |  |
|            |                                        |                                                                                                    |            |  |  |  |
|            |                                        |                                                                                                    |            |  |  |  |
|            |                                        |                                                                                                    |            |  |  |  |
|            |                                        |                                                                                                    |            |  |  |  |
|            |                                        |                                                                                                    |            |  |  |  |
|            |                                        |                                                                                                    |            |  |  |  |
|            |                                        |                                                                                                    |            |  |  |  |
|            |                                        |                                                                                                    |            |  |  |  |
|            | Created with <sup>10</sup> by Dian ade |                                                                                                    |            |  |  |  |
|            |                                        |                                                                                                    |            |  |  |  |

Gambar 10. Halaman Pencarian Penerima Bantuan PKH Frontend

## 2) Tampilan Login Admin

Halaman ini merupakan sebuah gerbang untuk admin sebelum mengakses menu didalamnya.

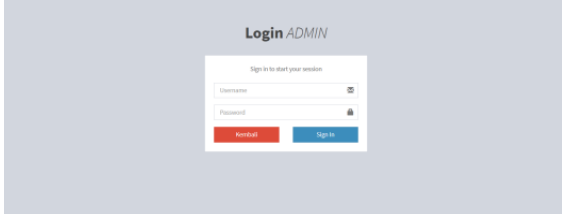

Gambar 11. Halaman Login Admin

3) Tampilan Dashboard Admin

Halaman ini merupakan halaman pertama kali yang akan dilihat oleh admin ketika berhasil login.

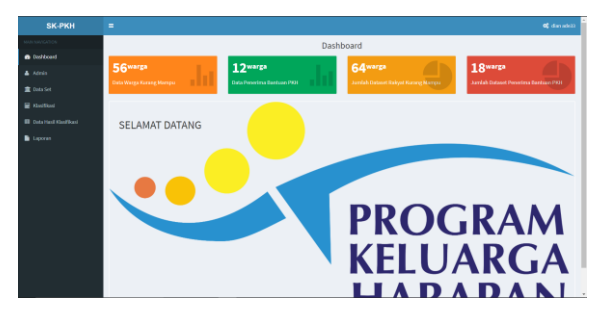

Gambar 12. Halaman Dashboard Admin

## 4) Halaman Index Admin

Halaman ini menampilkan seluruh admin yang mempunyai akses kedalam sistem ini. Disini kita dapat menambah mengedit dan menghapus adminyang sekiranya tidak diperlukan.

| <b>SK-PKH</b>               | $\blacksquare$      |                |                           |                                 | <b>C</b> danability |  |  |
|-----------------------------|---------------------|----------------|---------------------------|---------------------------------|---------------------|--|--|
| <b>MANUFACTOR</b>           | Halaman List Admin  |                |                           |                                 |                     |  |  |
| <b>B</b> Dividenti          | $+$ Tambah          |                |                           |                                 |                     |  |  |
| A Admin                     |                     |                |                           |                                 |                     |  |  |
| 章 Data Set                  | Show as wientries   |                |                           |                                 | Saanho              |  |  |
| <b>B</b> Kindless           | ID                  | Il Nersa       | IT Email                  | <b>IT Aksi</b>                  | 11                  |  |  |
| <b>B</b> Onta Hard Kindfood | x                   | dialvagaszersz | joy.it.official@gmail.com | <b>Billips</b><br><b>Order</b>  |                     |  |  |
| <b>B</b> Lexens             | z                   | fathan         | garásset:@gmailcom        | <b>Ohio</b><br><b>Billion</b>   |                     |  |  |
|                             | $\boldsymbol{\chi}$ | ast            | sadas222@dasd             | <b>Citize</b><br><b>Bilapat</b> |                     |  |  |
|                             | ×                   | ternisate      | astestats@sastrontr       | <b>Gratt</b> Bloom              |                     |  |  |
|                             | s.                  | andwid         | gasgrodasd@asdca          | <b>CEOS</b> Block               |                     |  |  |
|                             | ×                   | way            | oveDodasdo                | <b>Citat</b><br><b>B</b> Hapen  |                     |  |  |
|                             | ×                   | distants       | igneg@gmail.com           | <b>Bitigan</b><br><b>Great</b>  |                     |  |  |
|                             | ×                   | andas          | otppgabelsstles           | <b>Bitigan</b><br><b>Qran</b>   |                     |  |  |
|                             | ×                   | <b>MAG</b>     | darziologast              | <b>Ortal</b><br><b>Bitapen</b>  |                     |  |  |
|                             | 33                  | grandong23     | astestas@saades           | <b>Child</b> : 010pm            |                     |  |  |

Gambar 13. Halaman Index Admin

#### 5) Tampilan Halaman Form Edit Profile

Halaman ini adalah halaman yang dibuat untuk admin agar bisa mengubah gambar atau password ketika dirasa password yang digunakan kurang aman disini akan terdapat input password dan konfirmasi password jika inputan dikedua form tersebut berbeda password tidak akan terganti dan akan menampilkan keterangan password tidak sama.

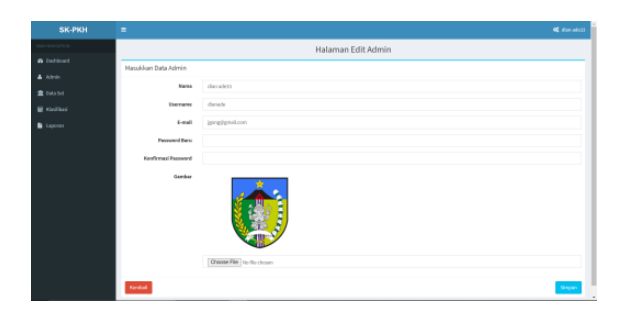

Gambar 14. Form Edit Profile

6) Tampilan Halaman Dataset Rakyat Kurang Mampu

Halaman ini akan memuat seluruh dataset dari rakyat kurang mampu dimana di halaman ini ada menu untuk tambah, edit, delete dataset serta ada menu import, export excel.

| <b>SK-PKH</b>                   | ٠                  |                        |              |                   |                            |                   |                               | <b>c</b> dan ideas |
|---------------------------------|--------------------|------------------------|--------------|-------------------|----------------------------|-------------------|-------------------------------|--------------------|
| NAVADOS                         |                    |                        |              |                   | Halaman List Dataset Warga |                   |                               |                    |
| <b>B</b> DeVision               |                    |                        |              |                   |                            |                   |                               |                    |
| A Atole                         | + limbab.          | $\Delta$ import family | A tiget best |                   |                            |                   |                               |                    |
| <b>R</b> Data Set               | <b>Show</b>        | $20 - \sqrt{400}$ dex  |              |                   |                            |                   | Search:                       |                    |
| C Rolyat Kurang Mampu           | $\mathbb{R}$<br>1D | Nk                     |              | : Nama<br>×       | 11<br>Status               | Keterangan        | $\Box$ Alsi                   | $\mathbb{R}^n$     |
| O Penedina Banksan PRH          | х.                 | 3506255                |              | superi            | <b>Intel/Masseul</b>       | <b>Stak mamps</b> | Great<br><b>Bispen</b>        |                    |
| <b>El MacBard</b>               | $\mathbf{x}$       | 3306253                |              | simon             | keçala art                 | <b>Stak mamps</b> | Que<br><b>Bitigan</b>         |                    |
| <b>ID Outs Healthfurnishers</b> | s.                 | 3506256                |              | handquani         | ando.                      | 65sk mempe        |                               |                    |
| <b>B</b> Laporan                |                    |                        |              |                   |                            |                   | CZE69<br><b>Bispes</b>        |                    |
|                                 | ٠                  | 35062                  |              | katinah           | In Quant                   | 644 range         | Gra<br><b>Bitapen</b>         |                    |
|                                 | ×                  | 3306254                |              | yoni puspitasari  | osygtus                    | <b>SSM</b> /mamps | Grass<br><b>Bitgen</b>        |                    |
|                                 | $\epsilon$         | 2506254                |              | kenish            | kepala art                 | 6dak memper       | (26)<br><b>Bisyes</b>         |                    |
|                                 | ×                  | 3506122                |              | kamadata          | anak                       | <b>GSA</b> mamps  | Gra<br><b>Bitipsa</b>         |                    |
|                                 | ٠                  | 3506254                |              | <b>konvisers</b>  | anak                       | tidak mampu       | <b>ON</b><br><b>Bitipus</b>   |                    |
|                                 | ×                  | 3506256                |              | santi-denvirosita | Intilepen                  | 6dak mempe        | Great<br><b>Bitopen</b>       |                    |
|                                 | $\mathcal{Y}$      | 3306250                |              | <b>Just</b>       | legals art                 | 65M/mamps         | <b>Gras</b><br><b>Bilipan</b> | - 10               |

Gambar 15. Halaman Index Dataset Rakyat Kurang Mampu

## 7) Tampilan Halaman Dataset Penerima Bantuan PKH

Halaman ini akan memuat seluruh dataset dari penerima bantuan PKHdimana di halaman ini ada menu untuk tambah, edit, delete dataset serta ada menu import, export excel.

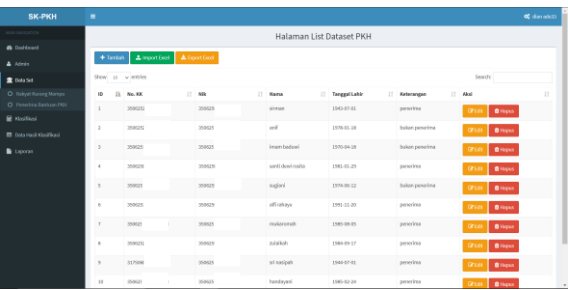

# Gambar 16. Tampilan Halaman Dataset Penerima Bantuan PKH

# 8) Tampilan Form Input Pengklasifikasian Penerima Bantuan PKH

Dihalaman ini kita akan menginsertkan sebuah data training yang kita inginkan kemudian ketika tombol "simpan" ditekan sistem akan secara

otomatis memasukkannya kedalam class penerima atau bukan penerima dengan menggunkan metode naive bayes dan laplace correction.

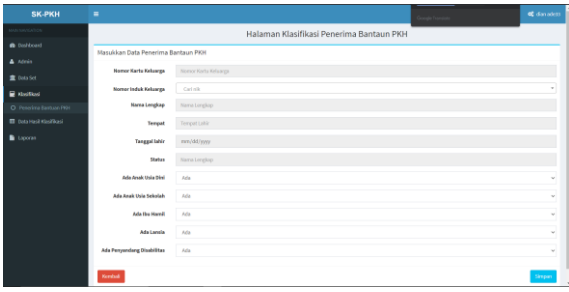

## Gambar 17. Halaman Pengklasifikasian Penerima Bantuan PKH

## 9) Tampilan Halaman Laporan

Halamn ini digunakan untuk mencetak laporan dalam bentuk pdf atau excel dengan cara memilih tanggal awal dan akhir dimana nanti data yang dikeluarkan adalah data diantara tanggal tersebut.

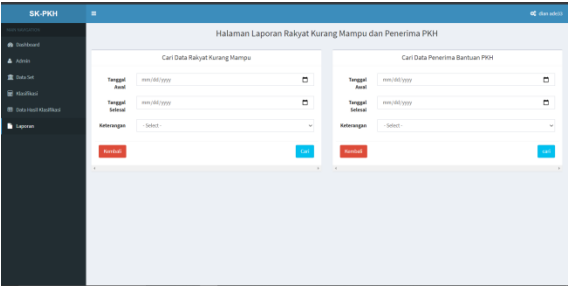

Gambar 18. Halaman Laporan

# 4. SIMPULAN

Dari hasil penelitian, prencangan sistem, prose pembuatan sistem dan proses pengujian sistem pengklasifikasian penerima bantuan PKH dapat ditarik kesimpulan bahwa:

- 1. Sistem ini telah dibuat sesuai rencana dengan menggunkan metode naive bayes dengan laplace correction untuk sistem pengklasifikasiannya, serta sistem ini dibuat dengan tampilan yang user friendly untuk memudahkan penggunanya.
- 2. Sistem dapat membantu mengetahui siapa yang menerima bantuan pkh hanya dengan nomor induk keluarga yang telah diajukan untuk pengajuan bantuan PKH.
- 3. Sistem ini masih memerlukan pengembangan lanjutan agar dapat digunakan dan hasil yang dikeluarkan sistem lebih akurat.

# 5. SARAN

Dari penelitian kali ini saya akan memberikan saran untuk penelitian selanjutnya agar:

- 1. Tempat penelitian lebih luas lagi agar data yang didapat bisa lebih akurat.
- 2. Penambahan menu bantuan agar ini bisa digunakan dalam pengklasifikasian bantuan lainnya seperti BNPT, KIS, Dll.
- 3. Penambahan data sample untuk Pengklasifikasian agar hasil Pengklasifikasian lebih sempurna.

## **DAFTAR PUSTAKA**

- [1] Annur, H. 2018. *Klasifikasi Masyarakat Miskin Menggunkan Metode Naive Bayes*. ILKOM Jurnal Ilmiah Volume 10 Nomor 2 Agustus 2018, 6.
- [2] Christanto, F. W., dan Sidiq, A. A. 2020. *Algoritma Naive Bayes Untuk Penentuan PKH (Program Keluarga Harapan) Berbasis Sistem Pendukung Keputusan (Studi Kasus: Kelurahan Karanganyar Gunung Semarang).* Jurnal Riptek Volume 14 No. 1  $(65 - 71)$ , 7.
- [3] E.A, D. P., Nugroho, D., dan Tomo, S. 2013. *Sistem Pakar Untuk Menentukan Rumah Tangga Miskin (RTM) Dengan Metode Naive Bayes*. Jurnal TIKomSiN, 6.
- [4] Fahmi, I. N., Irawan, R. H., dan Sulaksono, J. 2014. *Penerapan Metode Naive Bayes Terhadap Bantuan Sosial Keluarga PraSejahtera*. Nusantara of Engineering, Vol. 3 No.2 , ISSN: 2355-6684 , 11.
- [5] Lena, Purnia, D. S., & Ratningsih. 2019. *Sistem Informasi Penentuan Calon PKH Menggunakan Metode SAW (Studi Kasus PPKH Kab. Tasikmalaya)*. IJSE – Indonesian Journal on Software Engineering, Vol.5, No. 2, Desember 2019, 14.
- [6] Muhajirin, dan Panorama, M. 2017. *Pendekatan Praktis Metode Penelitian Kualitatif dan Kuantitatif. Yogyakarta*: Idea Press.*ComputerApplications in Medical Care*. Washington. May 3.